Logga in på MyStandard och välj din server

OBS! Börja med att göra en säkerhetskopia.

**Update version** Make sure you are always on latest available version **List of Backups** View list of backups, download or reset company to the selected backup **Create Backup** This will create a new backup with your current data.

## Uppdatera versionen

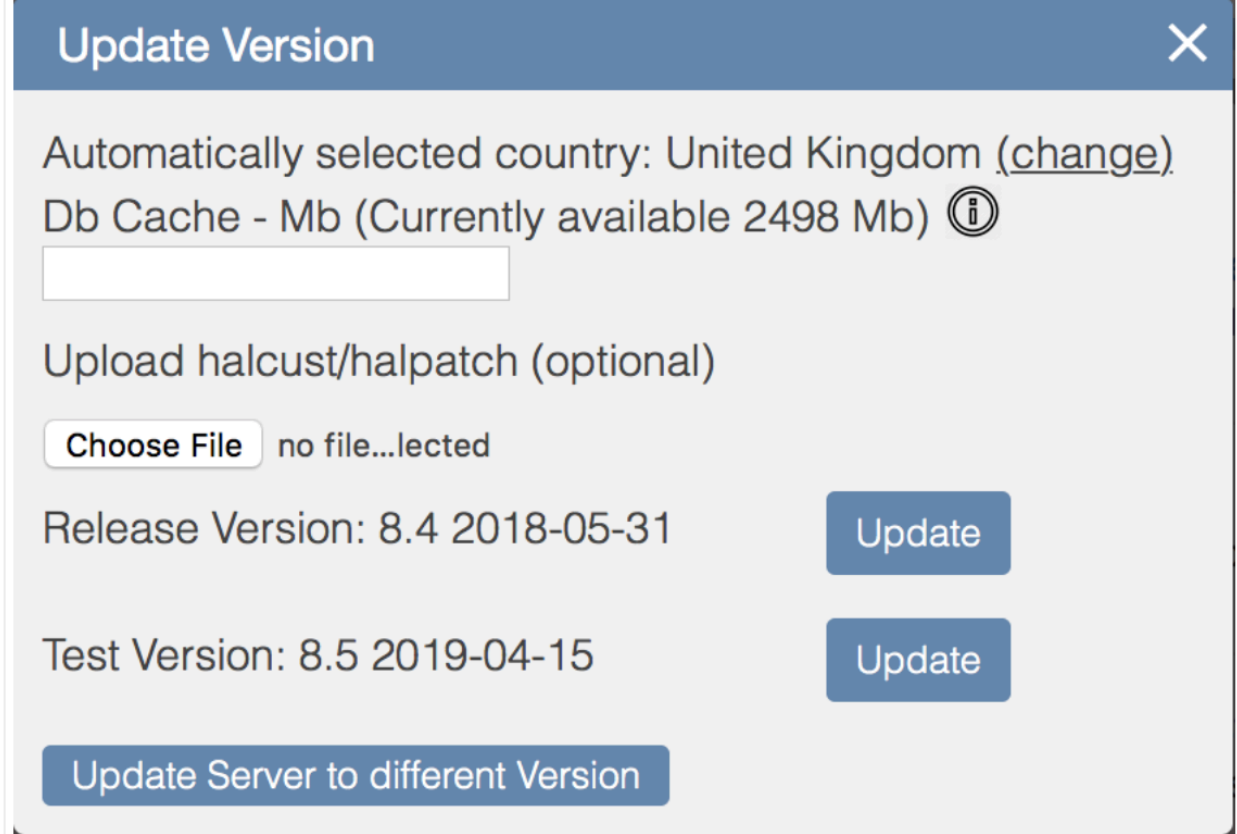

Använd det här alternativet om du vill uppdatera din server till den senaste versionen eller testversionen.

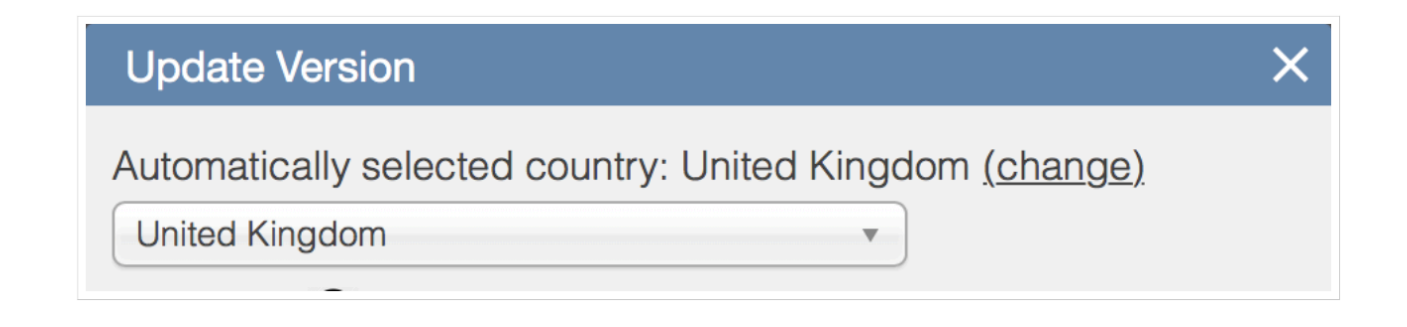

När det här alternativet är valt kommer fönstret först att visa det automatiskt detekterade landet. Detta är viktigt eftersom servern inte uppdateras till landets version om inget annat anges. Om det automatiskt detekterade landet inte är det du behöver, kan du välja "Ändra" -knappen och välja land från rullgardinsmenyn.

Db-cache: I det här fältet kan du lista hur mycket RAM du vill avsätta för cache när du gör importprocessen. Fönstret anger också hur mycket RAM som finns tillgängligt, och du kan inte ange ett högre belopp än det belopp som anges här.

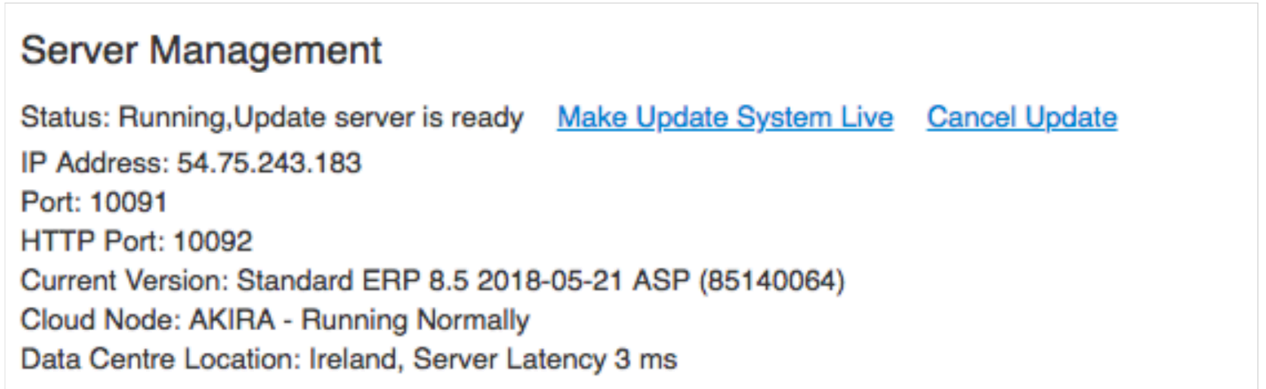

Ladda upp Halcust och Halpatch (valfritt): Du kan välja bläddra för att välja din uppdaterade Halcust- och Halpatch-mapp som ska användas med uppdateringen. Detta kommer att ersätta de gamla halskust- eller halpatchmapparna.

Under det här alternativet kommer fönstret att visa vilken version och testversion som finns tillgänglig. Du kan välja vilken version du vill uppdatera till.